# **Solaio versione 6**

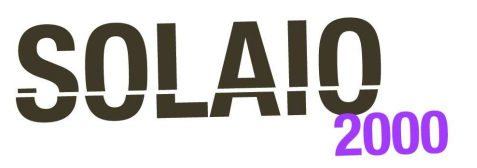

Analisi di solai in laterocemento

Solaio è un programma per la progettazione di solai continui in latero-cemento a nervature parallele, gettate in opera o realizzate con travetti prefabbricati di tipo tralicciato o precompresso. Effettua l'analisi per diverse condizioni di carico e il progetto delle armature secondo i parametri stabiliti dall'utente. Produce la stampa o l'esportazione Dxf/Pdf delle viste geometriche, dei diagrammi delle sollecitazioni e delle carpenterie armature, nonché la stampa o l'esportazione

Rtf/Pdf della relazione di calcolo. La versione 6 è aggiornata alle nuove Norme tecniche per le costruzioni (DM 14/01/2008) e alla relative Istruzioni di applicazione (CM 02/02/2009 n.617).

# **La definizione del solaio**

L'inserimento dei dati avviene in griglie sincronizzate con la vista geometrica, che consente di vedere l'effetto dell'inserimento dei singoli elementi (nodi, campate, carichi) a mano a mano che si assegnano o si variano, come visibile nelle figure seguenti.

# **La definizione dei nodi**

Si definiscono innanzitutto i nodi, assegnandone le coordinate, l'allineamento del filo fisso (a sinistra, centrato, a destra) e le dimensioni dell'eventuale trave di appoggio. Altre informazioni di dettaglio consentono di allineare verticalmente la sezione di appoggio (all'estradosso, all'intradosso o a spessore), di assegnare una rigidezza rotazionale aggiuntiva al nodo, di svincolare il nodo per creare campate a sbalzo o nodi interni non vincolati. Il numero dei nodi stabilisce pure il numero delle campate. La luce e la pendenza di ogni campata dipendono anch'esse dalla posizione dei due nodi estremali.

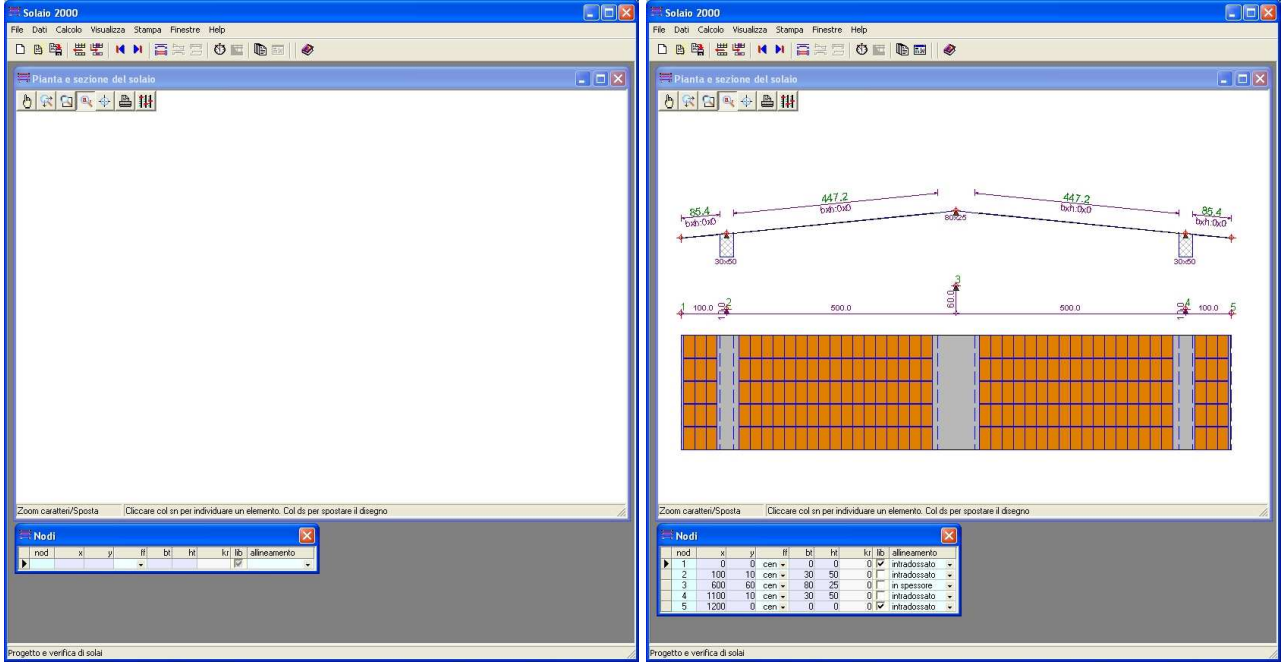

La vista della geometria può essere aperta fin dall'inizio della definizione del modello. Aprendo la griglia dei nodi ed inserendo i dati relativi si può seguire nella vista la costruzione graduale del modello. Al termine della definizione dei 5 nodi dell'esempio, si possono individuare le 4 campate create in automatico, ma ancora non definite nei parametri geometrici.

## **La definizione delle campate**

Le campate andranno poi completamente definite assegnandone la tipologia (gettata in opera, a travetti tralicciati, a travetti precompressi) e le dimensioni geometriche caratteristiche (base ed altezza totale del travetto, spessore della soletta superiore ed inferiore, larghezza delle fasce piene e semipiene).

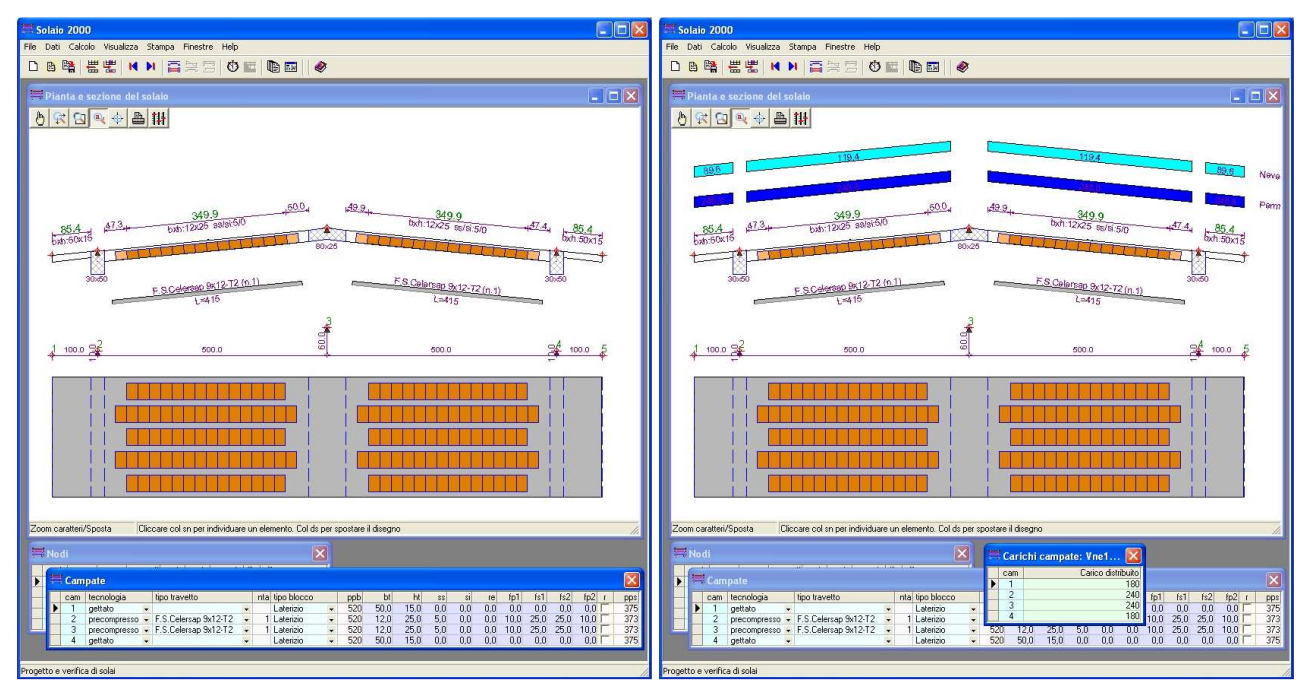

Continuando con la definizione delle campate, nella vista geometrica diventano apprezzabili gli spessori, le dimensioni delle fasce piene e semipiene, i dettagli sui travetti prefabbricati utilizzati. Il passo successivo consiste nella definizione dei carichi distribuiti sulle campate, che nella vista geometrica sono rappresentati con colori diversi in funzione del tipo assegnato.

Altri dati di dettaglio consentono di imporre la presenza del travetto ripartitore e di ribassare o rialzare il solaio sulla campata, rispetto alla retta congiungente i nodi. Se si utilizzano travetti prefabbricati è inoltre possibile di definire il numero di travetti prefabbricati affiancati nella nervatura (uno o più), in questo caso la larghezza della nervatura è ricavata in funzione delle dimensione di base del travetto prefabbricati e al numero di travetti affiancati.

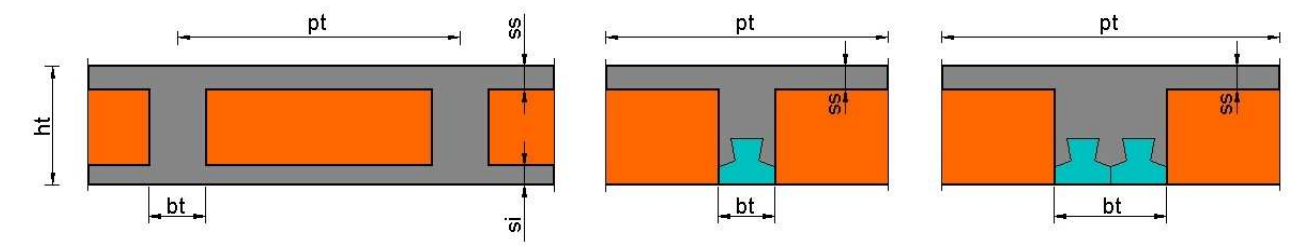

Ogni campata ha una sua sezione trasversale tipo, definita dall'altezza e larghezza della nervatura e dagli spessori delle solette.

#### **La definizione dei carichi**

Si definiscono quindi i carichi agenti, come forze e coppie nodali o come carichi ripartiti sulle campate. Ogni valore di carico fa riferimento ad una particolare condizione di carico che ne definisce i valori quasi-permanente, frequente e raro, mediante i coefficienti riduttivi  $\Psi_0$ ,  $\Psi_1$  e  $\Psi_2$ . La situazione predefinita comprende le condizioni di carico previste dalla normativa: la condizione permanente, quelle variabili di tipo antropico (ambienti residenziali, ambienti suscettibili di affollamento, magazzini, parcheggi, ecc.), le variabili naturali (neve, vento) e la condizione sismica.

| <b>Condizioni di carico</b> |     |                    |                                      |                         |   |       |                  |                   |                  |       |     | Carichi nodi: Per [1]    |                           |        |  |
|-----------------------------|-----|--------------------|--------------------------------------|-------------------------|---|-------|------------------|-------------------|------------------|-------|-----|--------------------------|---------------------------|--------|--|
|                             | cnd | tipo               | nome                                 | a                       | u | psi   | psi1             | psi2              | qm               | psita | ime | nod                      | Coppia                    | Forzal |  |
|                             | Ω   | Per                | Permanente                           | M                       |   | 1.00  | 1.00             | 1.00              | 1.00.            | 1.00  |     |                          | 0,0                       | 100.0  |  |
|                             |     | Vab                | Ambienti residenziali                | V                       |   | 0.70  | 0.50             | 0.30 <sub>1</sub> | 1.00             | 1.00  |     | o                        | 0.0                       | 0,0    |  |
|                             | 2   | Vaf                | Ambienti affollati                   | ⊽                       |   | 0.70  | 0.70             | 0.60.             | 1.00.            | 1,00  |     | o.                       | 0,0                       | 0,0,   |  |
|                             | 3   | $\sqrt{ac}$ $\sim$ | Ambienti commerciali                 | M                       |   | 0.70  | 0.70             | 0.60              | 1.00             | 1.00  |     |                          | 0.0                       | 0.0.   |  |
|                             | 4   | $Vma -$            | Biblioteche, magazzini               | M                       |   | 1.00  | 0.90             | 0.80              | 1.00.            | 1.00  |     | 5                        | 0.0                       | 100.0  |  |
|                             | 5   |                    | Vpa1 • Parcheggi v.leggeri           | V                       |   | 0.70  | 0.70             | 0.60              | 1.00             | 1,00  |     |                          |                           |        |  |
|                             | 6   |                    | Vpa2 + Parcheggi v.pesanti           | V                       |   | 0.70. | 0.50             | 0.30.             | 1.00.            | 1,00  |     | Carichi campate: Per [1] |                           |        |  |
|                             | 7   | $VCO -$            | Coperture                            | $\overline{\mathbf{v}}$ |   | 0.60  | 0.30             | 0.20              | 1.00             | 1.00  |     |                          | Carico distribuito<br>cam |        |  |
|                             | 8   |                    | Vne1 - Neve bassa quota              | M                       |   | 0.50  | 0.20             | 0.00              | 1.00             | 1.00  |     |                          |                           | 400    |  |
|                             | 9   |                    | $Vne2$ $\rightarrow$ Neve alta guota | M                       |   | 0.70  | 0.50             | 0.20              | 1.00             | 1.00  |     | Ö.                       |                           | 500    |  |
|                             | 10  | Vve                | $\blacktriangleright$ Vento          | V                       |   | 0.60. | 0.20             | 0.00.             | 1.00             | 1,00  |     | 3                        |                           | 500    |  |
|                             | 11  | Sis                | Sismico1                             | v                       |   | .00   | .00 <sub>1</sub> | l oo              | .00 <sub>1</sub> | 1.00  |     |                          |                           | 400    |  |

I fogli per la definizione delle condizioni di carico, delle forze concentrate nei nodi e di quelle distribuite sulle campate.

L'utente dovrà assegnare i carichi sulle condizioni effettivamente agenti sulla struttura in esame, potrà quindi eliminare o lasciare nulle quelle non utilizzate ed aggiungerne di nuove se ritiene. Può anche prevedere carichi variabili mutuamente escludenti, quelli cioè che non si combinano fra di loro, ma solo con gli altri. Possono essere di questo tipo le condizioni che rappresentano disposizioni alternative per un certo tipo di carico (ad esempio per realizzare disposizioni a scacchiera del carico variabile sulle campate o a cavallo dei nodi, oppure per rappresentare situazioni diverse di accumulo nel caso di neve).

## **La definizione dei parametri di verifica e progetto**

La definizione del solaio si completa con le definizioni riguardanti il tipo di calcestruzzo, il tipo di ferro, l'interasse dei travetti e la dimensione della pignatta lungo la nervatura, che consentirà di giustificare le fasce piene e semipiene per un numero intero di pignatte.

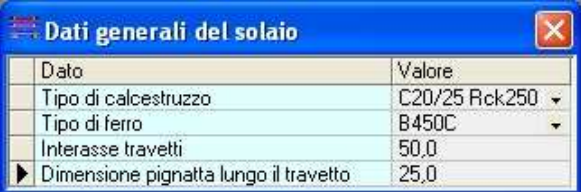

Con la definizione dei parametri di verifica si seleziona il sistema normativo da adottare, le condizioni di aggressività ambientale e si impostano i momenti minimi (positivi e negativi) di presidio. Nei parametri di progetto si assegnano i diametri dei tondini, le specifiche di disposizione desiderate e quelle relative all'armatura di ripartizione e ai travetti ripartitori.

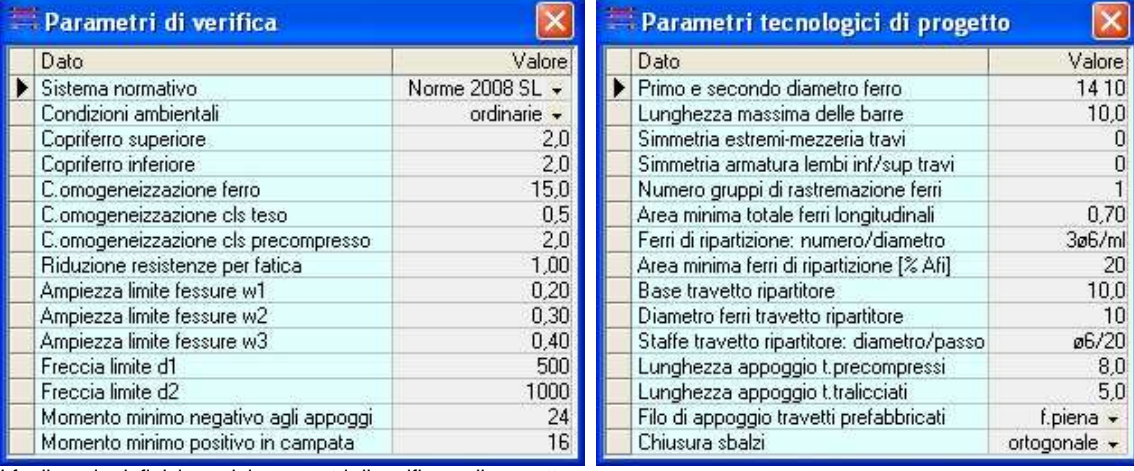

I fogli per la definizione dei parametri di verifica e di progetto.

## **Il controllo dei dati**

Prima di procedere con la fase di analisi, il programma effettua un controllo dei dati immessi ed eventualmente segnala le incongruenze riscontrate.

# **L'analisi**

La modellazione del solaio è a trave continua su più appoggi, con sbalzi laterali.

Il travetto è modellato con un elemento di tipo trave, dotato di deformabilità flessionale, tagliante ed assiale e munito agli estremi di terminazioni rigide che lo collegano ai nodi di interconnessione e che tengono conto del loro ingombro finito. Ai nodi è inoltre possibile assegnare una rigidezza rotazionale aggiuntiva, nel caso si volesse tener conto della rigidezza torsionale intrinseca dell'appoggio.

## **Soluzioni per singole azioni di carico**

Il processo di analisi ricava la soluzione per ogni condizione di carico definita ed applicata. Una volta conclusa questa fase, vengono determinate le sollecitazioni di verifica per le combinazioni di carico richieste dalla norma selezionata, eseguendo gli inviluppi delle sollecitazioni agenti e tenendo anche conto dei momenti di presidio minimo (negativo sugli appoggi e positivo in campata) imposti dall'utente come misura precauzionale.

## **Inviluppo delle sollecitazioni**

Gli inviluppi sono eseguiti combinando le singole azioni di carico mediante fattori di combinazione assunti in valore minimo e in valore massimo, in accordo con le regole di combinazione prescritte

dalla normativa. I fattori finali di combinazione per una particolare azione si ottengono come prodotto fra un fattore Ψ dipendente dal tipo di azione e un fattore γ dipendente dalla combinazione di carico di riferimento. Con tali regole di inviluppo si determinano i valori estremi di variabilità delle caratteristiche di sollecitazione e per entrambi tali valori vengono eseguite le verifiche.

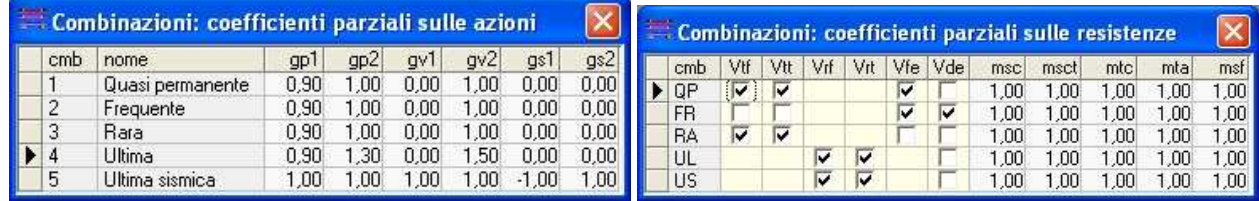

Le griglie di definizione dei coefficienti parziali sulle azioni e sulle resistenze per le varie combinazioni di carico.

I valori delle resistenze di calcolo sono ricavate dai valori caratteristici, tenendo conto dei fattori parziali di sicurezza, impostati per i materiali secondo norma.

Questa strategia di inviluppo è ripetuta per tutte le combinazioni di carico prescritte dalla normativa. Si tiene conto altresì di possibili carichi variabili mutuamente esclusivi (la presenza di uno esclude gli altri), che possono essere stati definiti in fase di modellazione.

## **Le verifiche**

Il progetto delle armature è svolto in modo da pervenire ad una armatura il più possibile ridotta e in grado di assicurare il rispetto delle verifiche richieste e delle specifiche tecnologiche assegnate. Si utilizza il metodo degli stati limite o quello delle tensioni ammissibili, a secondo del sistema normativo selezionato. In particolare nel caso di verifica secondo le nuove Norme Tecniche si eseguono le seguenti verifiche:

- Verifiche tensionali a flessione e a taglio per s.l. di esercizio,
- Verifiche di resistenza a flessione e a taglio per s.l. ultimi,
- Verifiche di fessurazione per s.l. di esercizio,
- Verifiche di deformazione per s.l. di esercizio.

#### **Verifiche tensionali e di resistenza**

Le verifiche tensionali e di resistenza sono basate sulle ipotesi di conservazione delle sezioni piane e di calcestruzzo non resistente a trazione. Il comportamento dei materiali (acciaio e calcestruzzo) è invece considerato elastico-lineare nel caso di verifiche tensionali ed elasto-plastico nel caso delle verifiche di resistenza.

## **Verifiche di fessurazione**

Le verifiche a fessurazione sono diversificate (apertura fessure, formazione fessure o decompressione) in funzione dell'aggressività ambientale e della sensibilità alla corrosione delle armature presenti al lembo oggetto di verifica: nel caso di travetti precompressi si suppone armatura sensibile al lembo inferiore.

#### **Verifiche di deformabilità**

La verifica di deformabilità è eseguita controllando che il valore della freccia massima elastica dovuta ai carichi permanenti+variabili e solo variabili risulti inferiore dei valori limiti assegnati per i due casi. L'inviluppo delle frecce dovute ai carichi variabili è eseguita con le stesse regole di combinazione utilizzate per le sollecitazioni.

## **Sezioni sottoposte a verifica**

La verifica dei travetti di solaio è effettuata su un insieme di sezioni significative: sette sezioni poste su ascisse predefinite lungo la luce ed altre quattro in corrispondenza delle discontinuità della sezione resistente trasversale dovute alla presenza delle fasce piene a semipiene.

Ai fini della stampa e della sintesi grafica dei risultati data in forma di istogramma, le sezioni di verifica sono quindi raggruppate per zona di campata (zona sinistra, zona di mezzeria e zona di destra), individuando in esse i valori massimi raggiunti dalle quantità di interesse, come le tensioni nei materiali, l'apertura delle fessure o i massimi rapporti fra sollecitazioni agenti e resistenti.

## **Le viste grafiche di controllo**

Il programma prevede tre diverse viste grafiche, utili per il controllo della modellazione, dei risultati di analisi e delle armature.

#### **La vista geometrica**

La prima riguarda la vista geometrica e mostra una sezione longitudinale e una pianta del solaio.

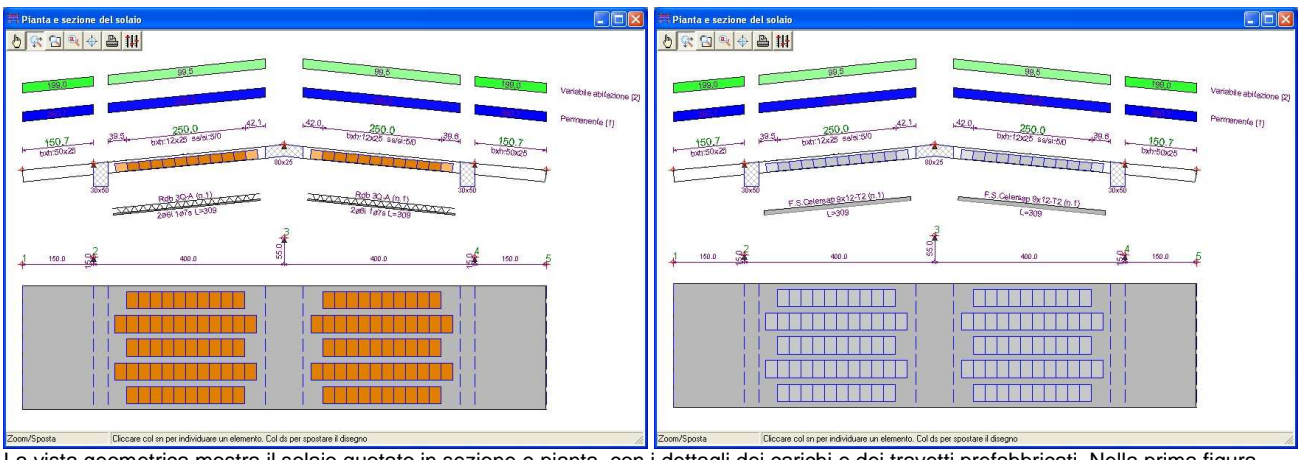

La vista geometrica mostra il solaio quotato in sezione e pianta, con i dettagli dei carichi e dei travetti prefabbricati. Nella prima figura sono applicati travetti ad armatura lenta con pignatte in laterizio, nella seconda travetti precompressi e blocchi in polistirolo.

Sono visibili le posizioni dei nodi e si apprezzano tutti i parametri dimensionali delle campate (altezza, spessori delle solette, larghezze delle fasce piene e semipiene, presenza travetto ripartitore). Sono inoltre visibili i carichi nodali e quelli distribuiti sulle campate, la cui intensità è resa con toni di colore.

#### **La vista dei diagrammi di sollecitazione**

La seconda riguarda la vista dei diagrammi del momento e del taglio, per singola azione (condizioni di carico) o come inviluppo (combinazioni di carico).

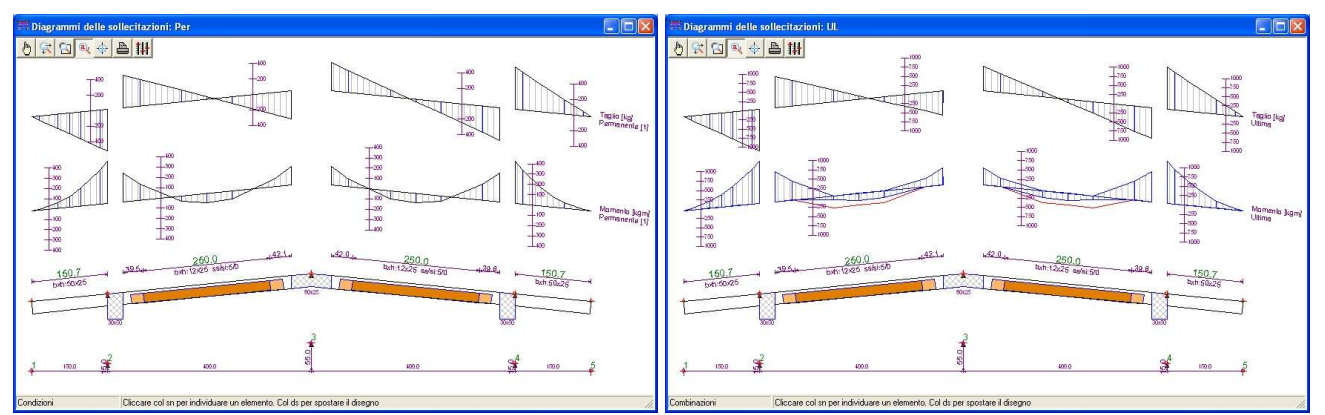

La vista dei diagrammi per singola azione e per azioni combinate, in cui sono visibili assi graduati per la stima dei valori. Nella vista per combinazioni di inviluppo sono inoltre riportati con traccia rossa gli effetti dei momenti minimi di presidio.

## **La vista della carpenteria armature**

La terza riguarda la vista della carpenteria armature, resa con un dettaglio da disegno esecutivo. La vista è dotata di istogrammi, interrogabili col mouse, che evidenziano i risultati delle verifiche lungo il travetto, in forma sintetica, ma completa. Gli istogrammi si riferiscono ad una particolare combinazione di verifica che è possibile far scorrere e si diversificano per combinazioni di esercizio ed ultime. Per le combinazioni Sle sono riportati i massimi tensionali a flessione e taglio e i valori di fessurazione, per le combinazioni Slu sono riportati i valori agenti/resistenti delle sollecitazioni.

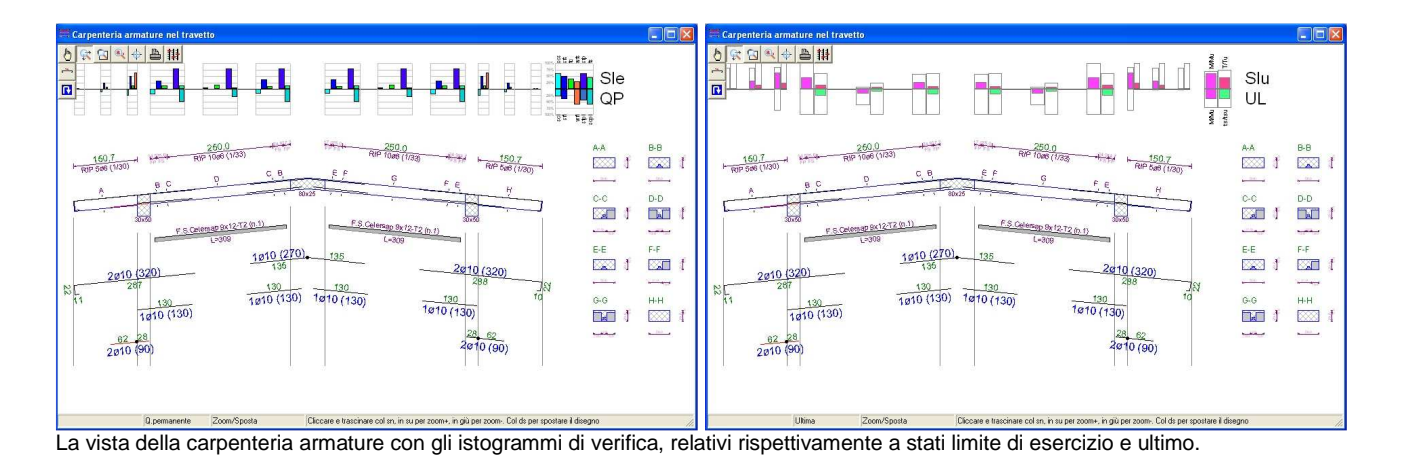

#### **La modifica grafica delle armature**

Il progetto delle armature assicura in linea generale il rispetto delle verifiche richieste, salvo nei casi di eccessivo sottodimensionamento rispetto ai carichi in gioco, segnalati dal programma con opportuni messaggi. L'utente però potrebbe volere modificare l'armatura per soddisfare esigenze particolari o per verificare un solaio esistente di cui conosce le armature.

Per modificare i ferri si può lavorare nella griglia della distinta dei ferri, oppure lavorando con i comandi grafici presenti nella vista di carpenteria e raggruppati nel pannello per l'editing dei ferri.

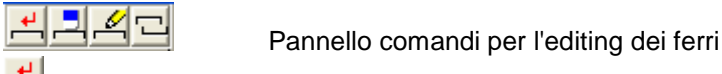

- Per inserire un nuovo ferro o aggiungere un ferro ad un gruppo esistente.
- Per cancellare un ferro.
- Per modificare il diametro o la zona di inizio/fine dei ferri.
- Per modificare la quota inferiore/superiore dei ferri.

## **L'interrogazione degli istogrammi di verifica**

Dopo ogni modifica apportata all'armatura, gli istogrammi di verifica sono immediatamente aggiornati. Se si tiene presente che gli istogrammi colorati rappresentano i massimi di verifica registrati in una zona e il riquadro di sfondo rappresenta invece il valore limite, il semplice esame visivo consente di stimare il grado di soddisfacimento delle verifiche e di evidenziare eventuali casi di verifica non soddisfatta. E' però possibile anche l'interrogazione diretta, cliccando sull'istogramma, per ottenere i valori numerici di verifica, come mostrato nelle successive figure.

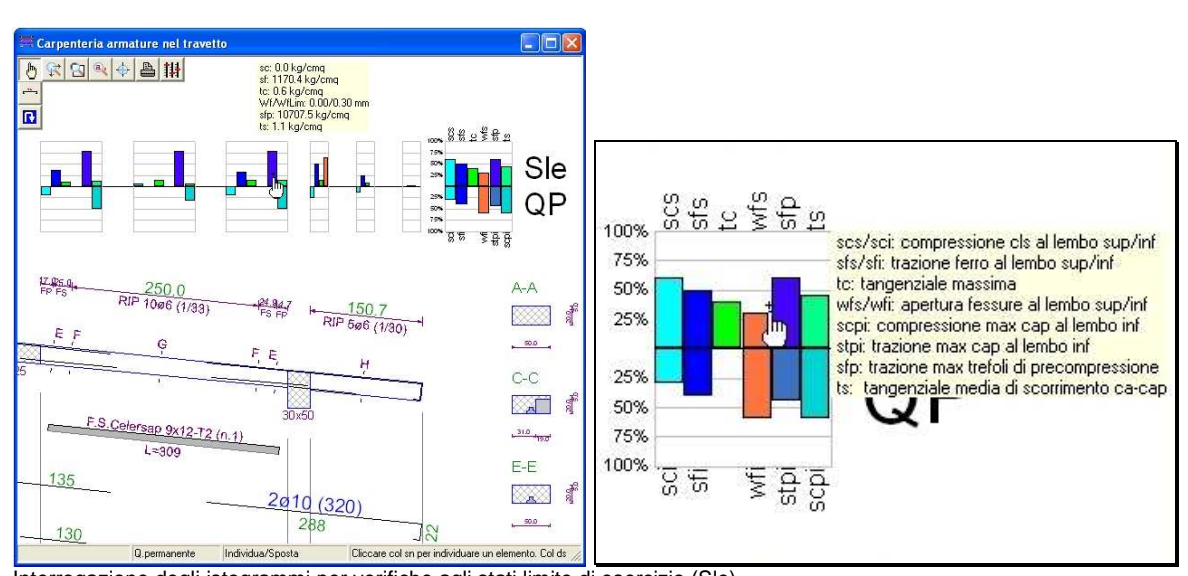

Interrogazione degli istogrammi per verifiche agli stati limite di esercizio (Sle). Cliccando sull'istogramma si ottengono i valori numerici, cliccando sulla legenda le descrizioni dei valori riportati.

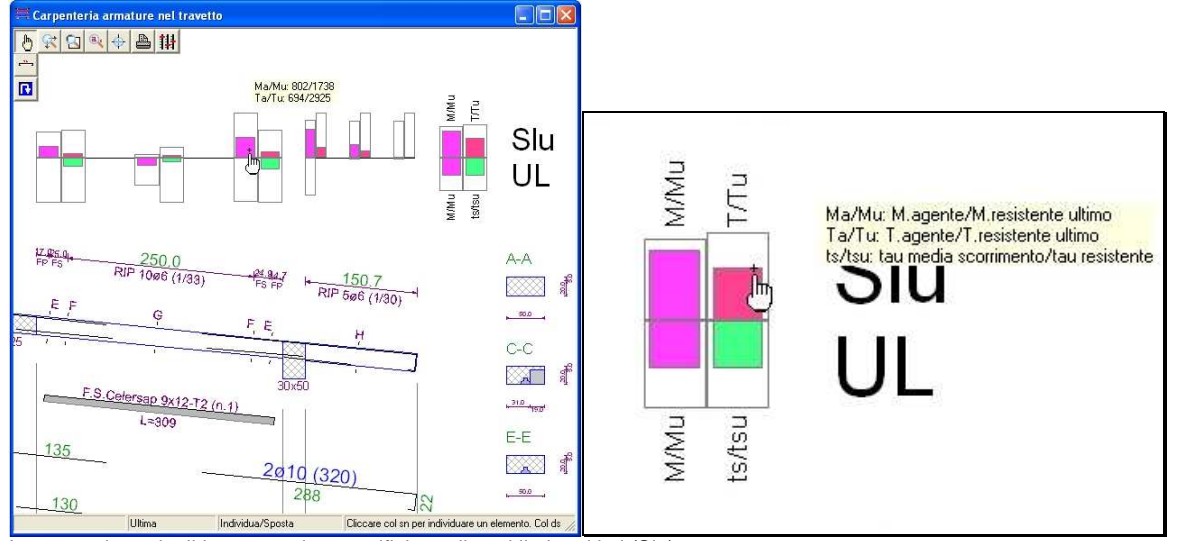

Interrogazione degli istogrammi per verifiche agli stati limite ultimi (Slu).

Cliccando sull'istogramma si ottengono i valori numerici, cliccando sulla legenda le descrizioni dei valori riportati.

In qualsiasi momento si può richiedere l'anteprima di stampa, regolare graficamente la posizione del disegno sul foglio e quindi stampare il disegno o esportarlo come Dxf su Cad esterni.

## **La stampa**

Per la relazione di calcolo e per i disegni prodotti dal programma sono previste funzioni di impaginazione, preview e stampa, molto versatili e con possibilità di esportazione Rtf per i testi e Dxf per i disegni.

# **La composizione del tabulato**

Il programma consente la selezione degli argomenti da inserire in relazione, che in linea generale comprende le seguenti sezioni:

- Introduzione,
- Dati generali,
- Dati geometrici e di carico,
- Armature,
- Sollecitazioni agenti,
- Verifiche del solaio.

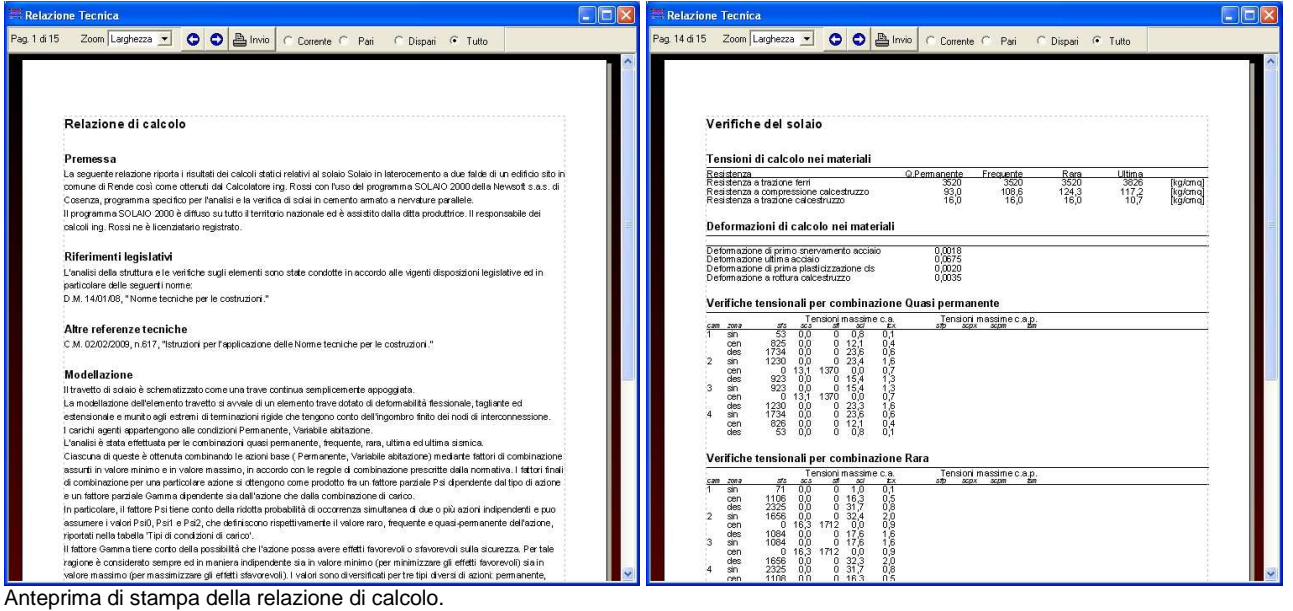

### **La composizione dei disegni**

Il programma consente la selezione delle tavole da impaginare e i relativi fattori di scala. I disegni disponibili corrispondono alle viste grafiche a video, ovvero:

- Geometria
- Diagrammi per condizione,
- Diagrammi per combinazione,
- Armature.

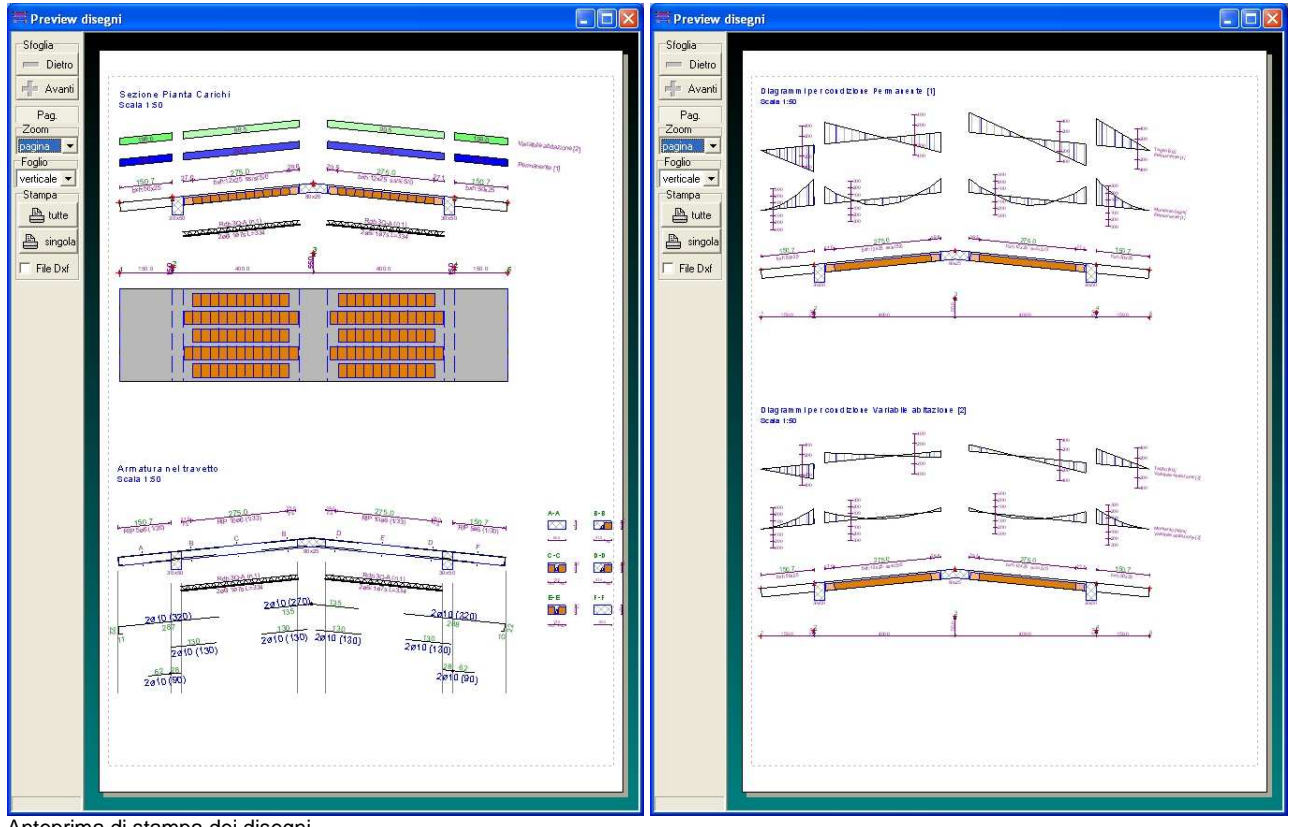

Anteprima di stampa dei disegni.

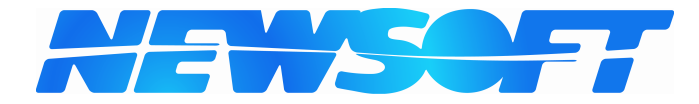

**Copyright NEWSOFT s.a.s. Tel/fax:** 0984 463798 - 0984 463884<br> **Internet:** http://www.newsoft-eng.it **Internet**: http://www.newsoft-eng.it **e-mail**: assistenza@newsoft-eng.it